## PRÉPAREZ LA RENTRÉE 2023

#### TURBOSELF 4 / CLIENT LÉGER

Extraire les informations depuis SCONET/SIÈCLE

Transfert du fichier extrait de SCONET/ SIÈCLE vers Turboself

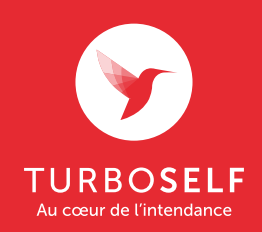

### EXTRACTION DU FICHIER SCONET/SIÈCLE

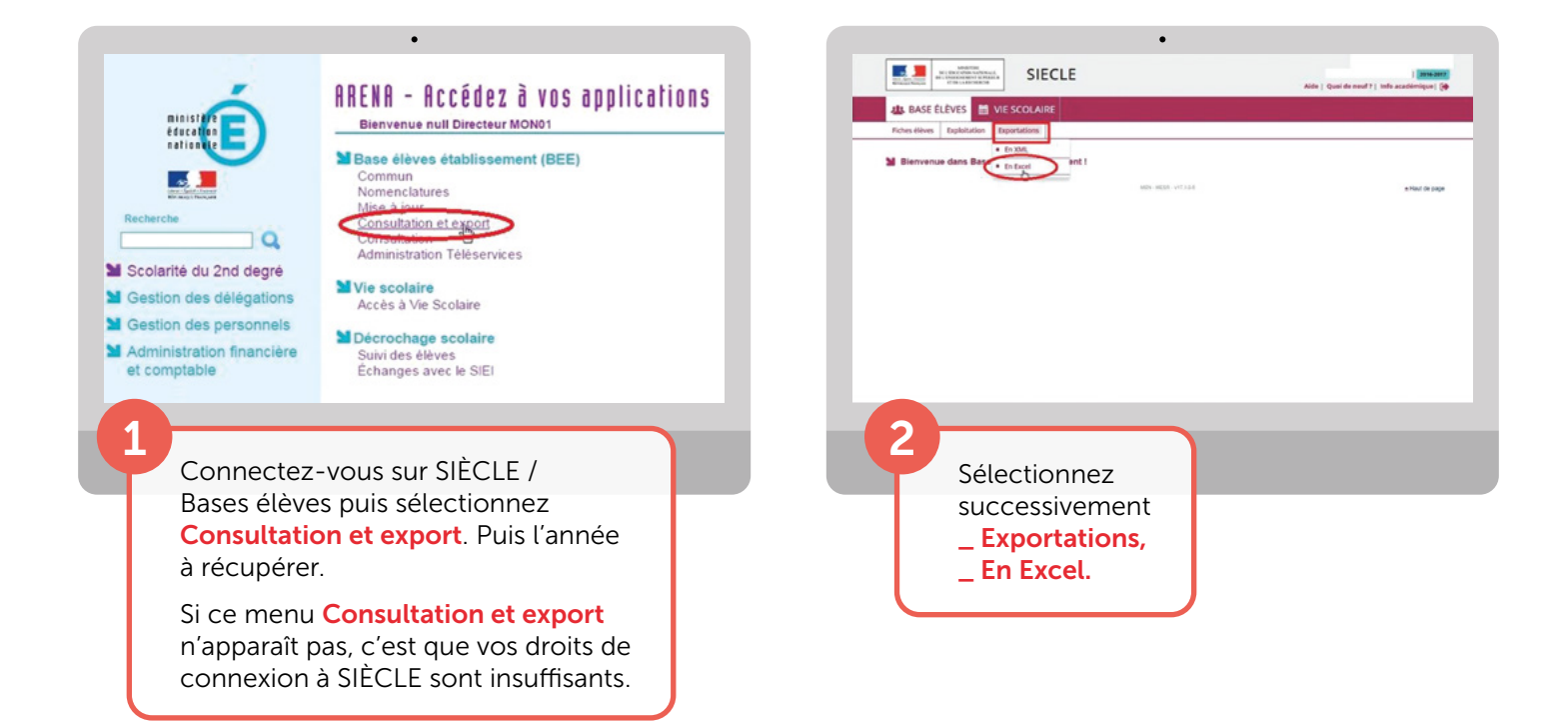

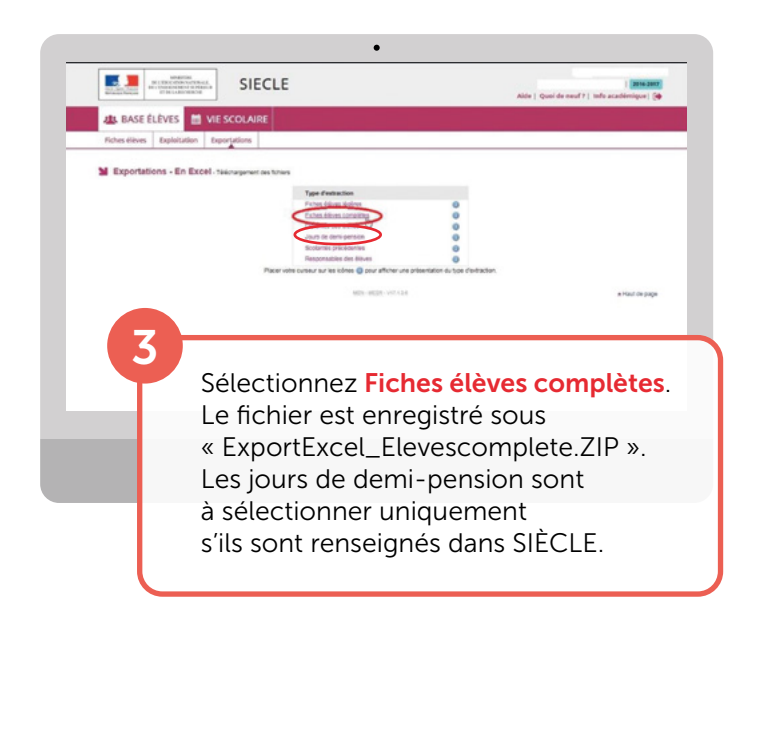

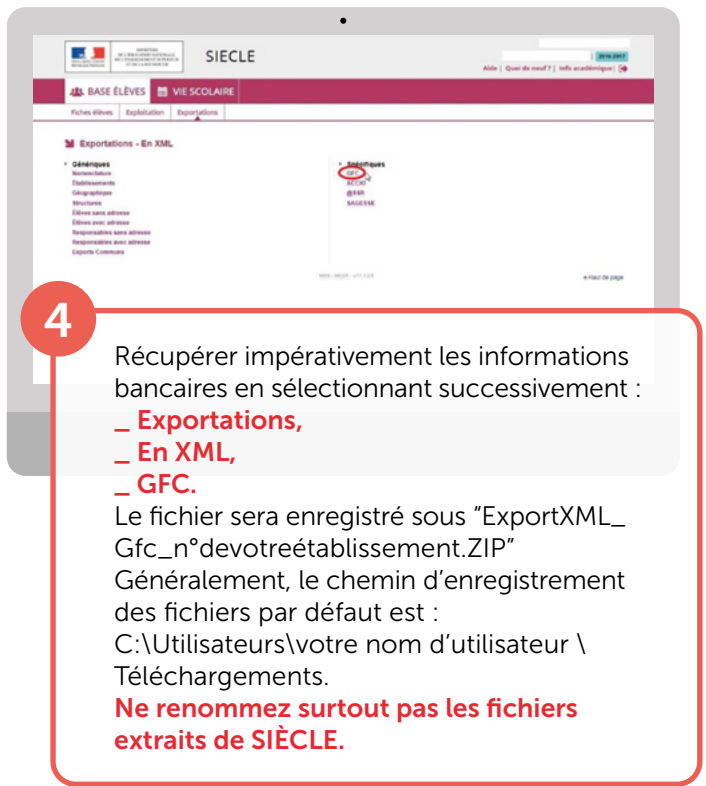

#### IMPORTATION DU FICHIER DANS TURBOSELF **The Second**

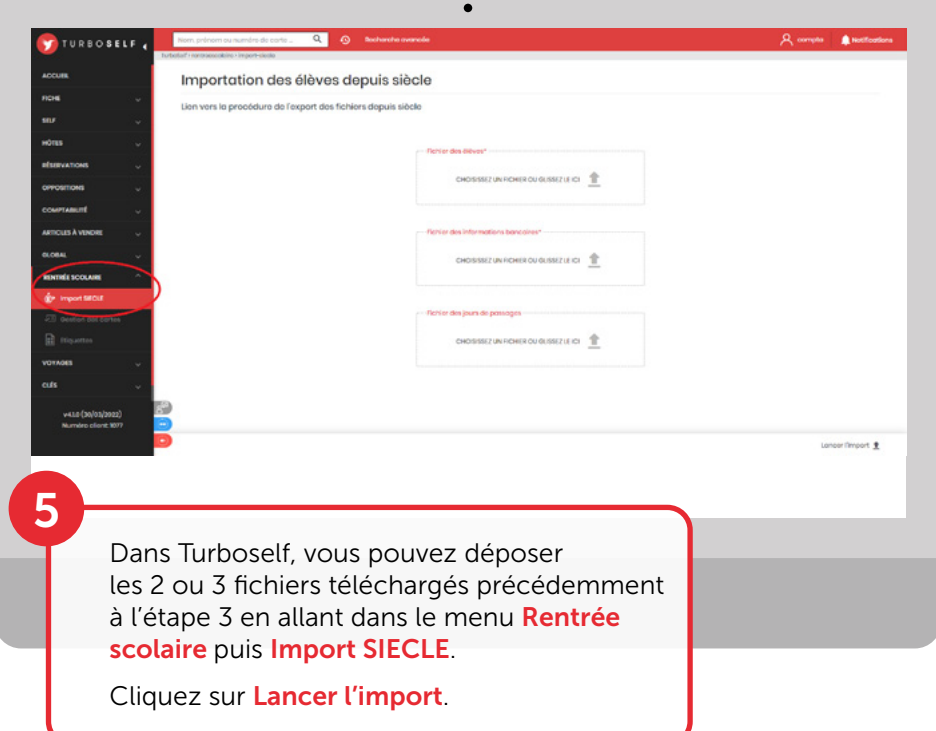

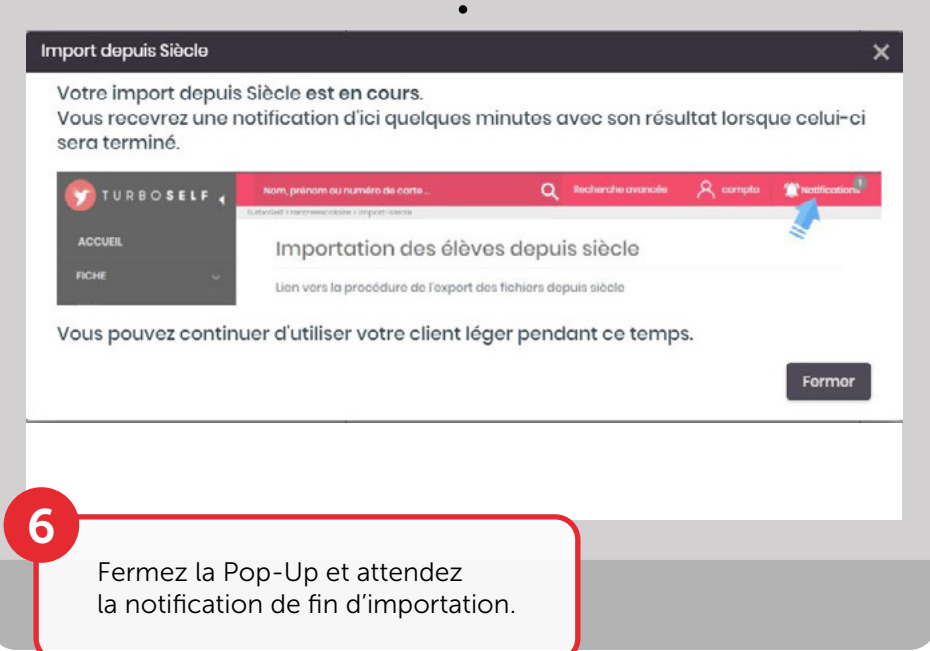

### ATTRIBUTION DES NUMÉROS DE CARTES IMPRESSION DES ÉTIQUETTES

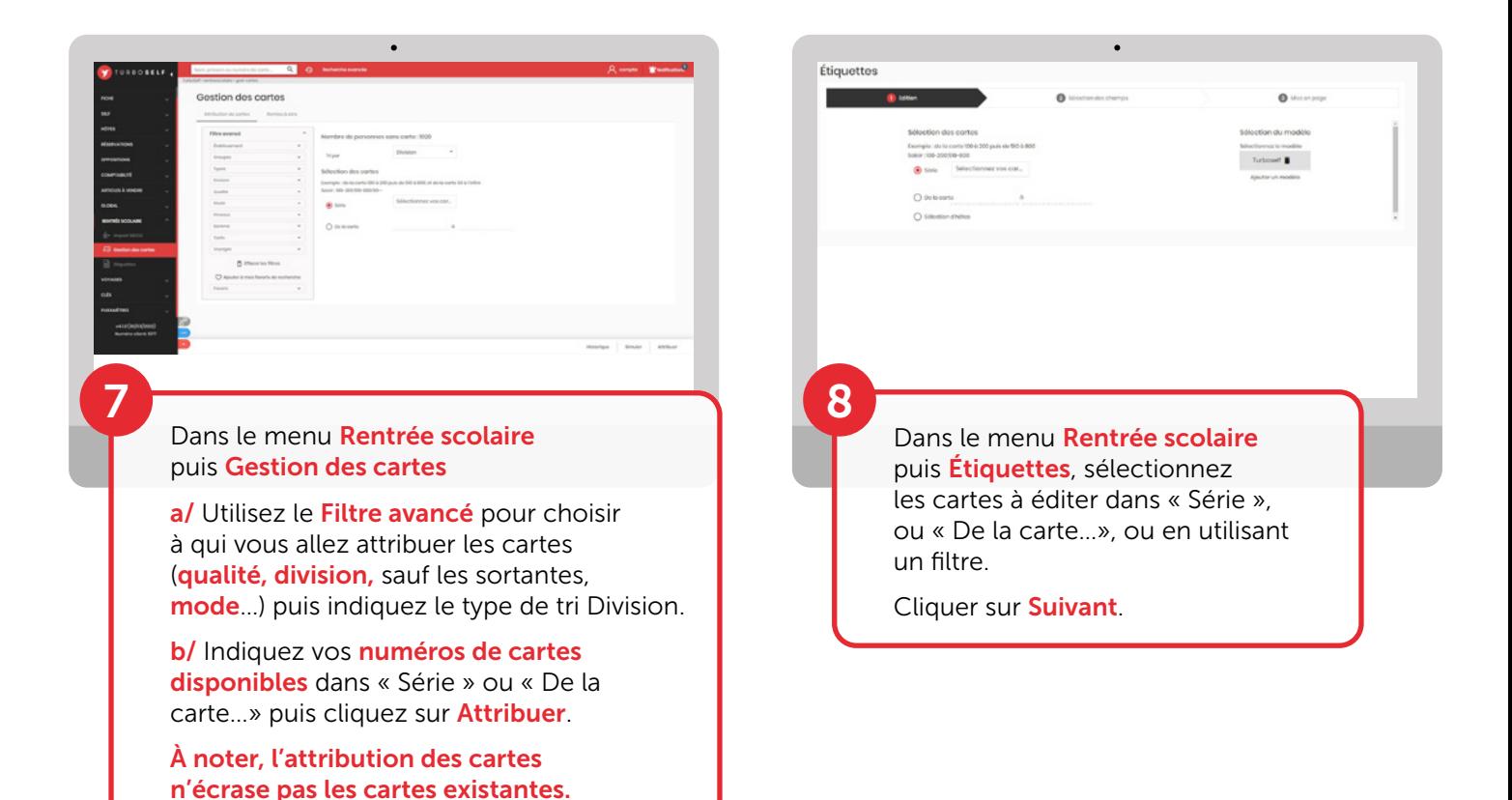

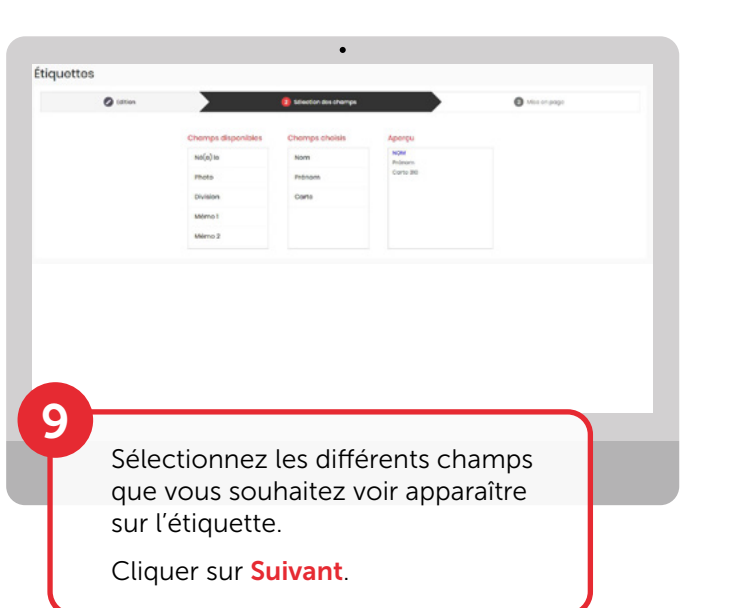

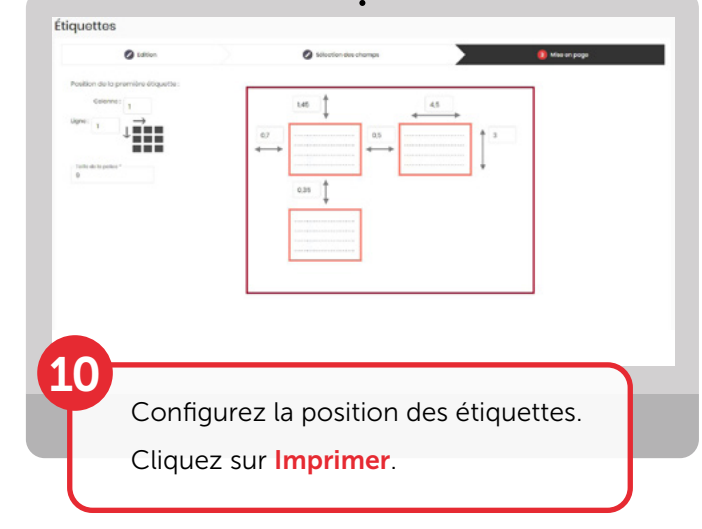

# LAISSEZ-VOUS GUIDER ET PAR ÉTAP

Vous êtes nouvel utilisateur ?

> Pour une prise en main rapide de votre logiciel Turboself, l'onglet "Aide" est disponible

**CNIL** Observations et recommandations exprimées par la CNIL disponibles sur votre espace client

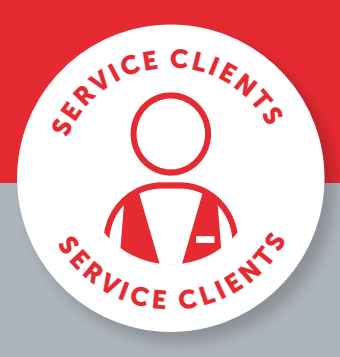

BESOIN D'AIDE ?

Toutes les réponses à vos questions sur notre espace client en cliquant sur ou en appelant le 02 38 43 06 44

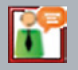

Pour toute demande d'information ou d'assistance, durant cette période de rentrée scolaire, notre service technique est à votre disposition

> De 8 h 30 à 18 h du lundi au jeudi & de 8 h 30 à 17 h le vendredi

Turboself Groupe

7, rue Émile Leconte - ZI Ingré \_ BP 53138 \_ 45143 St-Jean-de-la-Ruelle Cedex \_ **T** 02 38 43 06 44 \_ @info@turboself.fr \_ **www.turboself.fr**<br>SARL au capital de 2 000 000 € - Siret 339 704 652 00074 - RCS Orléans 339 704 6